Folien: [go.tum.de/904005](http://go.tum.de/904005)

- <span id="page-0-0"></span>[GUI](#page-0-0)
- [MVC](#page-8-0)
- [P-Aufgaben](#page-9-0)

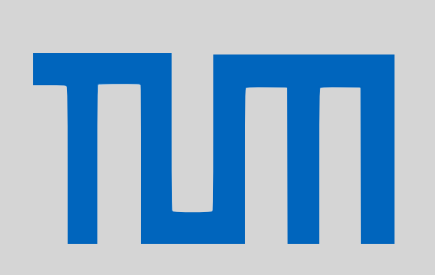

- 
- 
- 

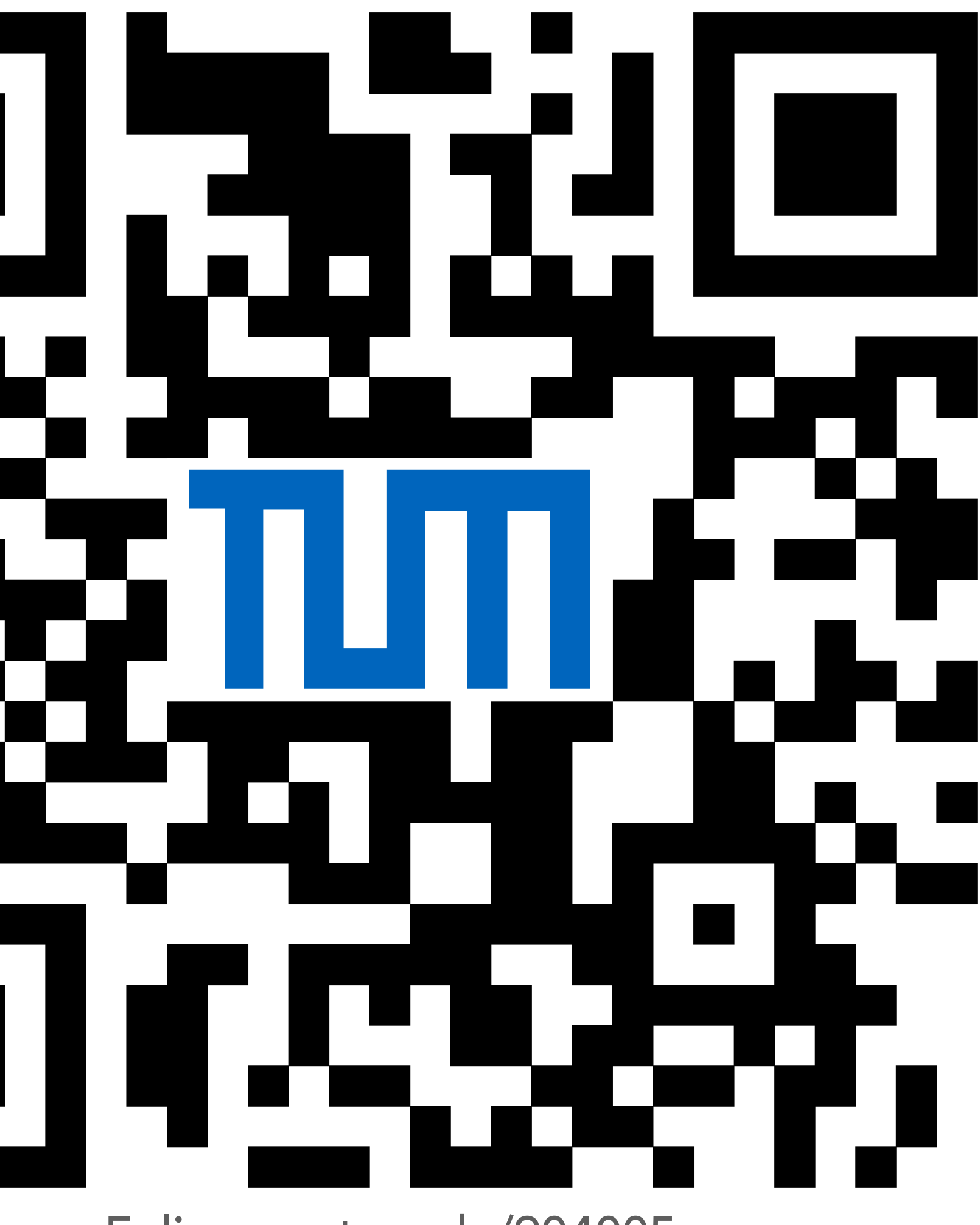

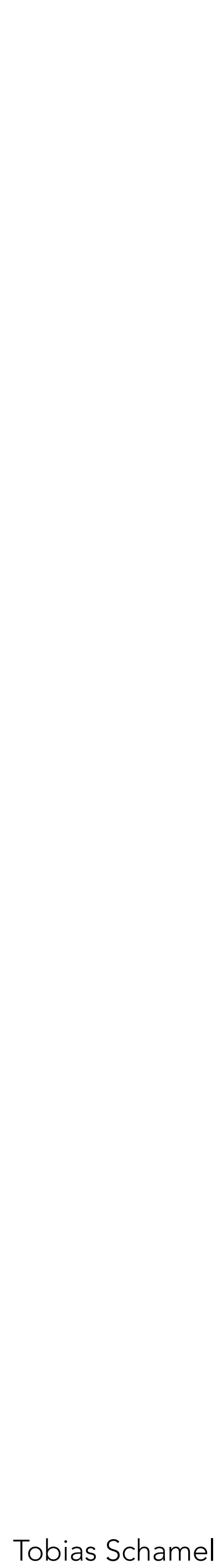

### **[GUI](#page-0-0)**

Graphical User Interface, Swing: JFrame fenster.setDefaultCloseOperation( **Titel** 

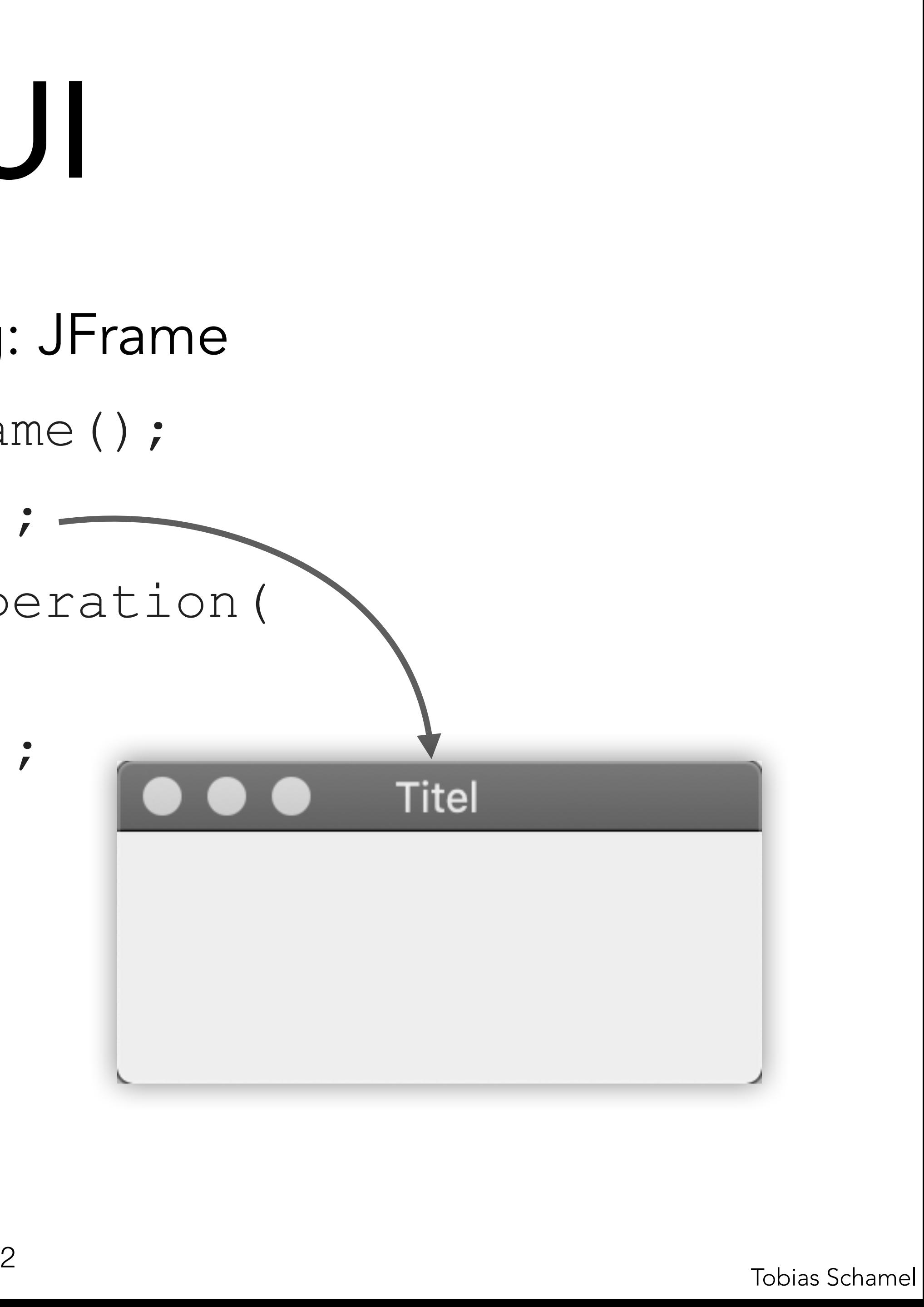

JFrame fenster = **new** JFrame(); fenster.setTitle("Titel"); JFrame.*EXIT\_ON\_CLOSE*); fenster.setSize(200, 100);

fenster.setVisible(**true**);

# PGdP<br>GUI

[MVC](#page-8-0)

πл

```
Graphical User Interface, Swing: JTextField 
                                      Titel
                          Name:
```
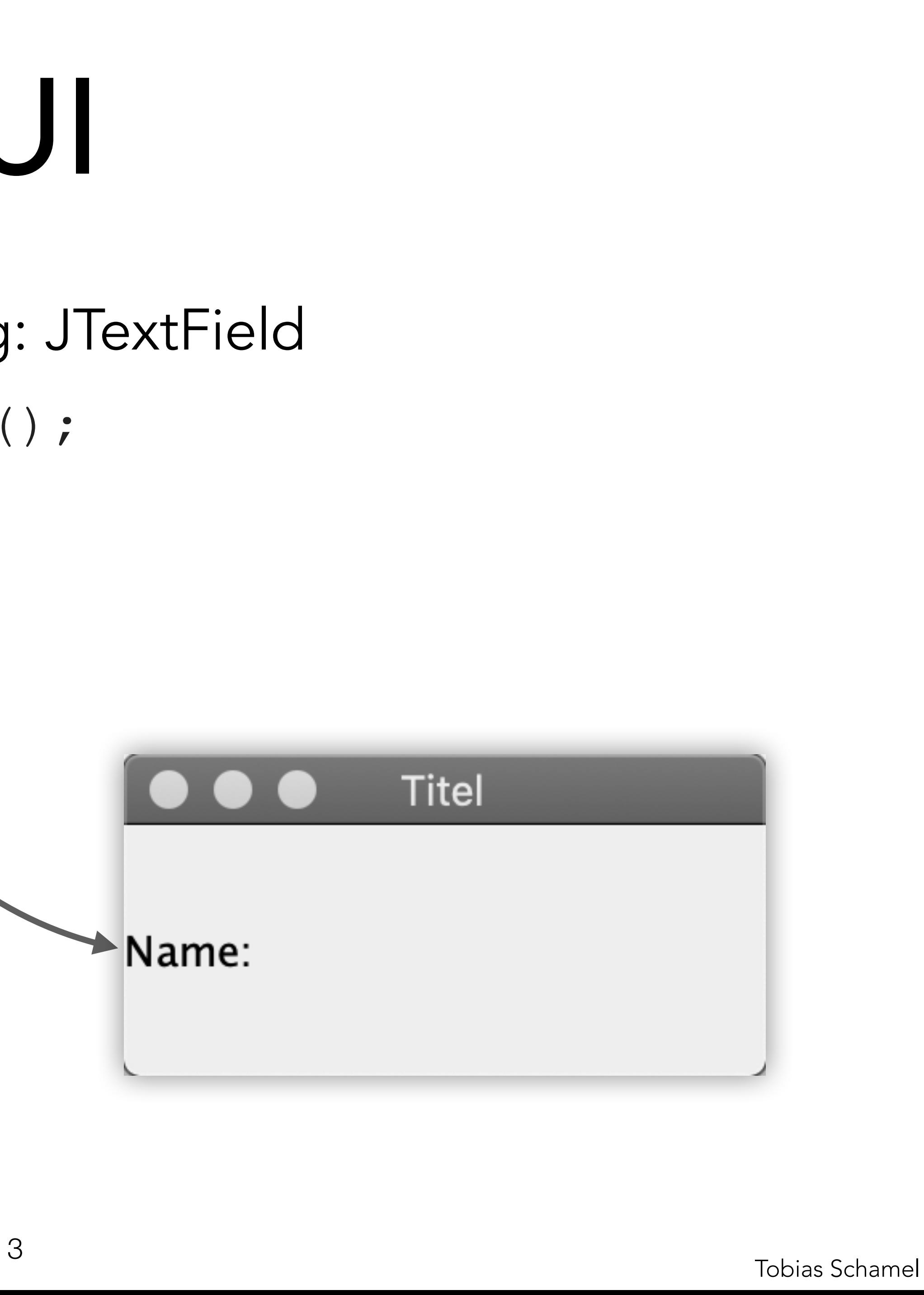

JLabel text = **new** JLabel(); text.setText("Name:"); fenster.add(text);

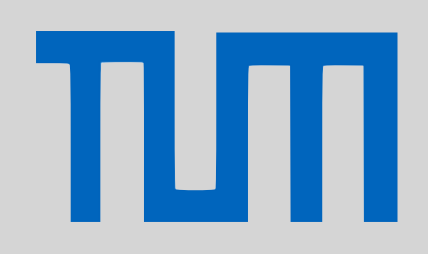

## GUI

### [GUI](#page-0-0)

[MVC](#page-8-0)

Graphical User Interface, Swing: JTextArea JTextField eingabe = **new** JTextField(); **Titel** <name>

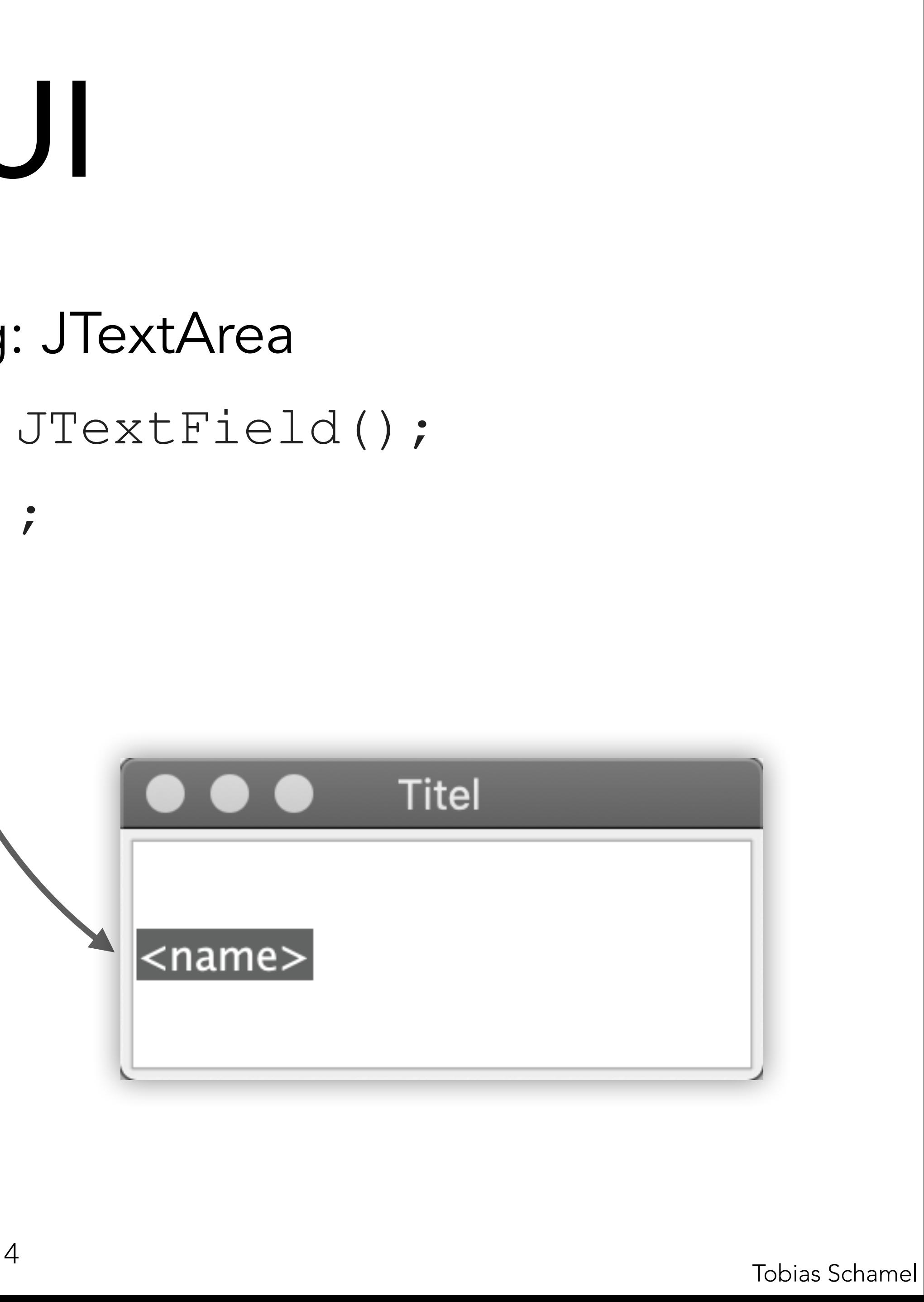

eingabe.setText("<name>"); fenster.add(eingabe);

# GUI

### [GUI](#page-0-0)

[MVC](#page-8-0)

TIM

Graphical User Interface, Swing: JTButton JButton knopf = **new** JButton(); knopf.setText("klick"); fenster.add(knopf); **Titel** klick

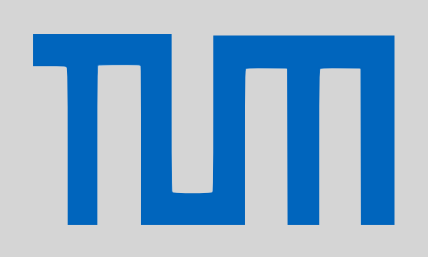

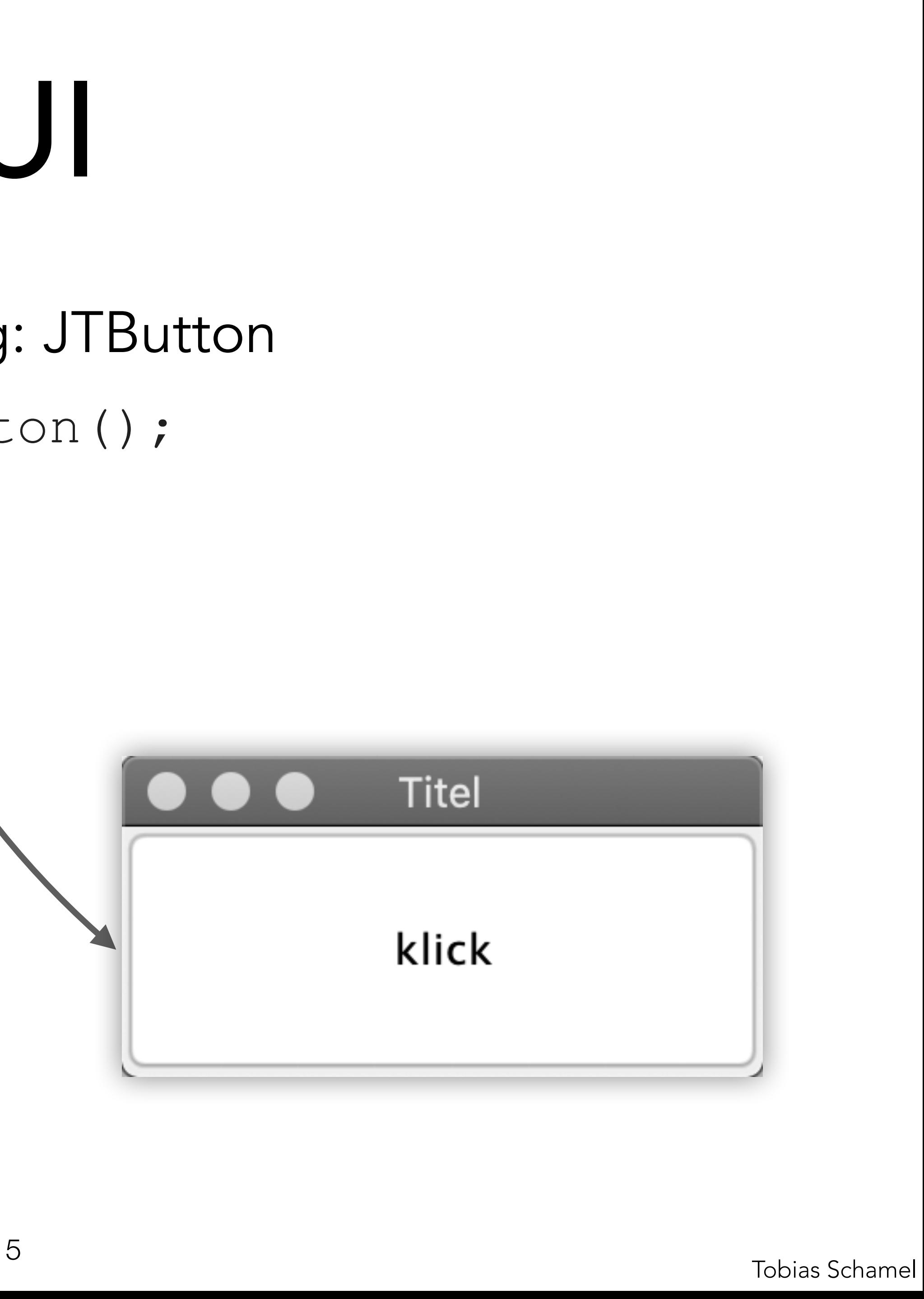

## GUI

### [GUI](#page-0-0)

[MVC](#page-8-0)

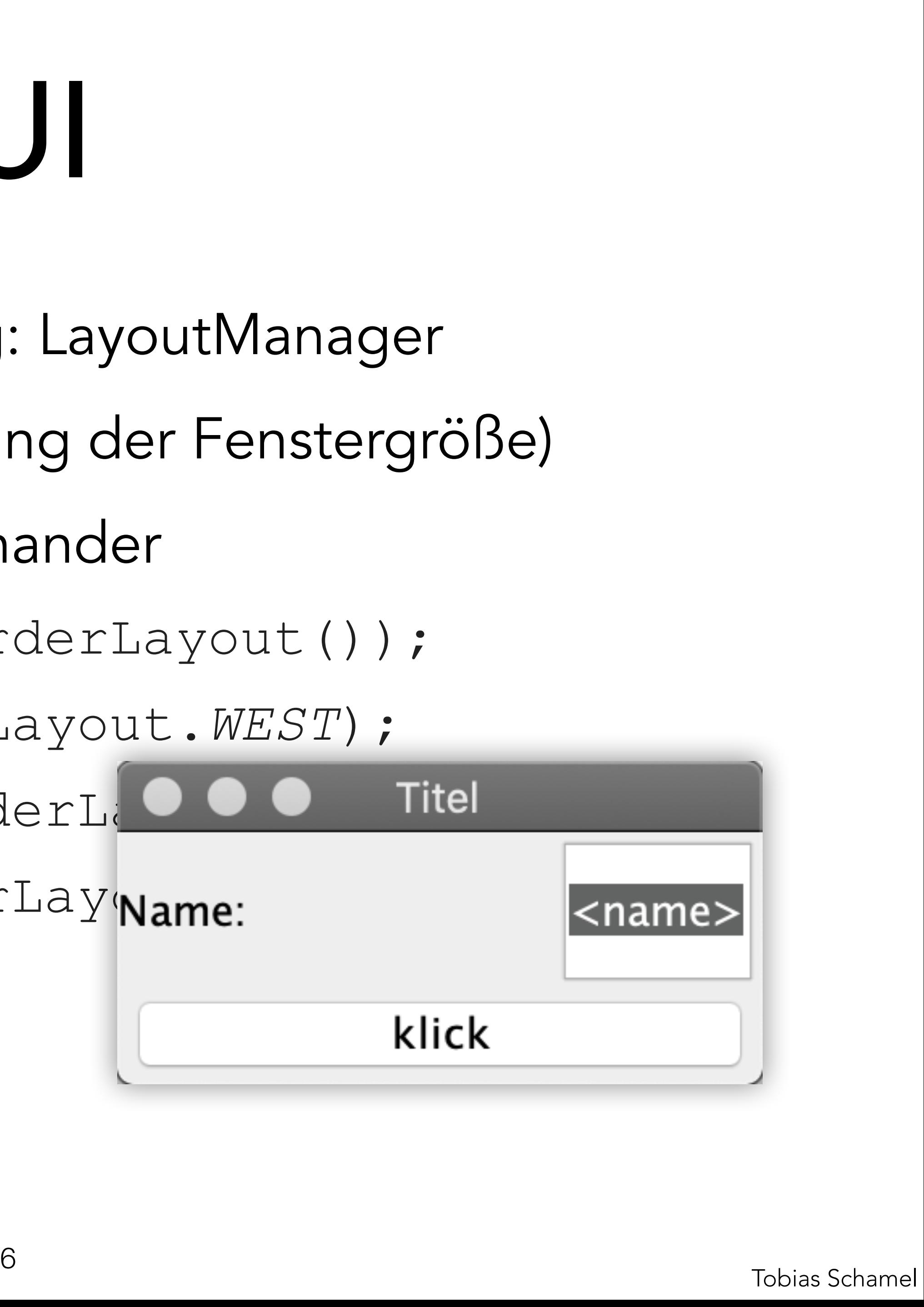

Graphical User Interface, Swing: LayoutManager

- fenster.add(text, BorderLayout.*WEST*);
- fenster.add(eingabe, BorderLa<sup>000</sup>Titel

- Nicht Responsive (Veränderung der Fenstergröße)
- Alle Elemente liegen übereinander

North South West Center East

fenster.setLayout(**new** BorderLayout());

fenster.add(knopf, BorderLaywame:

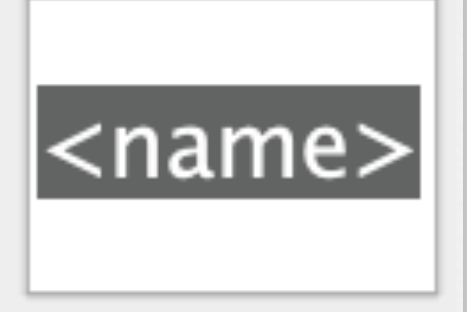

klick

Übersicht:

<https://docs.oracle.com/javase/tutorial/uiswing/layout/visual.html>

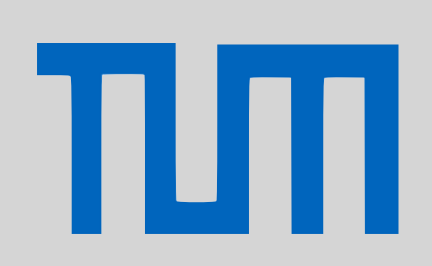

# GUI

### [GUI](#page-0-0)

[MVC](#page-8-0)

Graphical User Interface, Swing: JButton & ActionListener knopf.addActionListener((event) -> { JDialog dialog = **new** JDialog(); dialog.add(new JLabel("Hallo " + **Titel** Name: Welt klick Tobias Schamel <sup>7</sup>

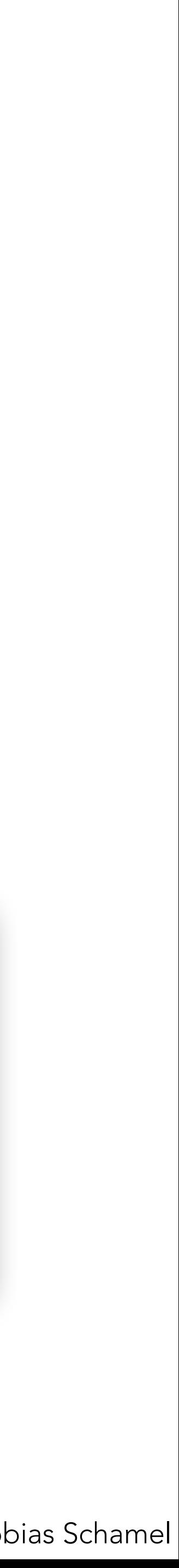

eingabe.getText()));

dialog.setSize(150, 60);

dialog.setVisible(**true**);

});

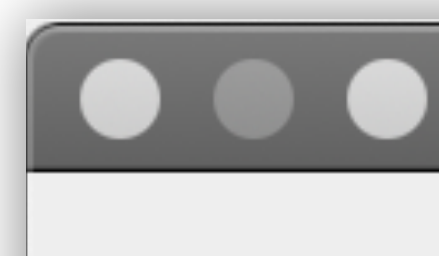

Hallo Welt

# GUI

### [GUI](#page-0-0)

[MVC](#page-8-0)

πл

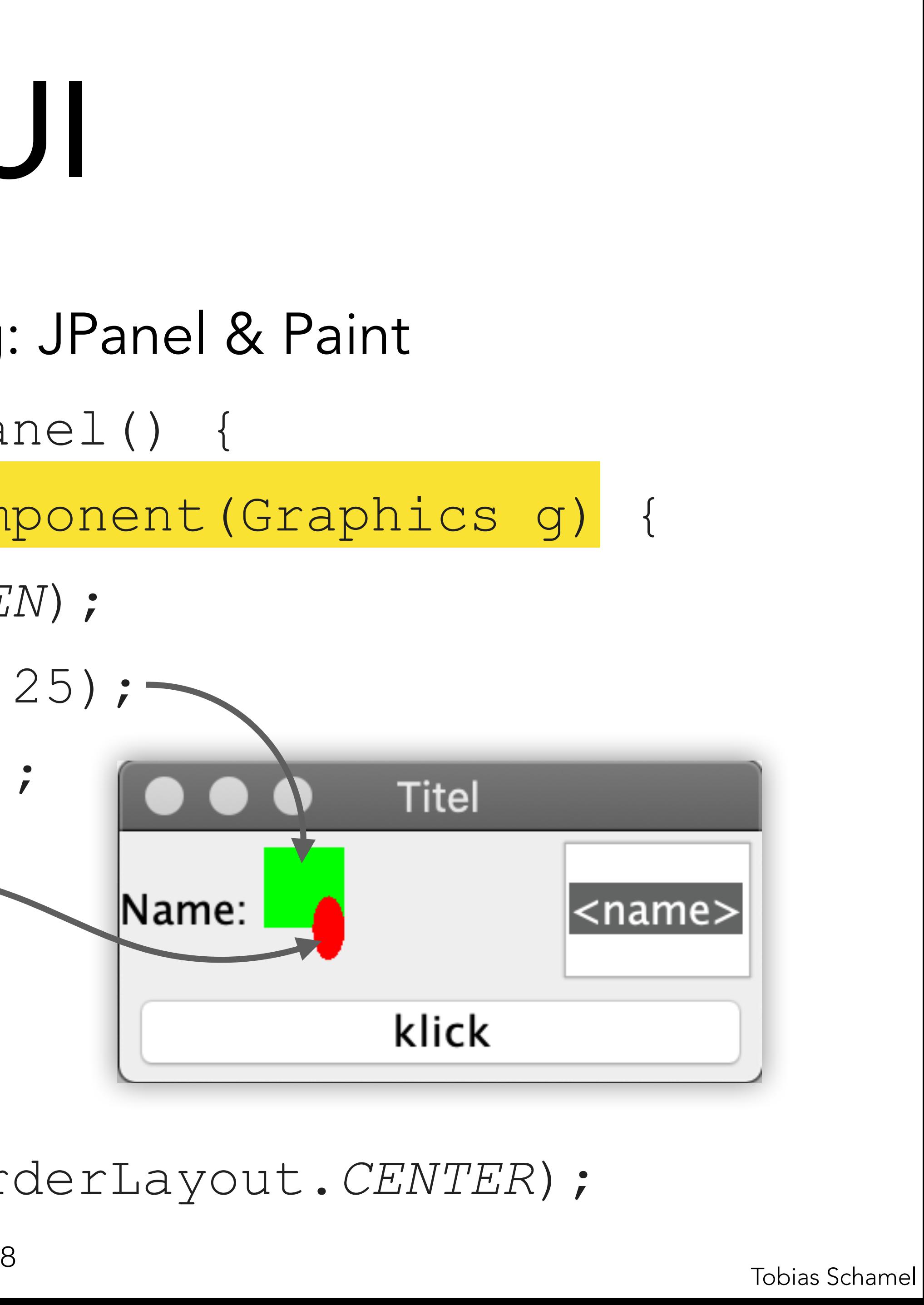

- Graphical User Interface, Swing: JPanel & Paint
- JPanel leinwand = **new** JPanel() {
	- **protected void** paintComponent(Graphics g) {

**Titel** 

klick

|<name>

- g.setColor(Color.*GREEN*);
- g.fillRect(5, 5, 25, 25);
- g.setColor(Color.*RED*);
- g.fillOval(20, 20, Name: 10, 20); }
- fenster.add(leinwand, BorderLayout.*CENTER*);

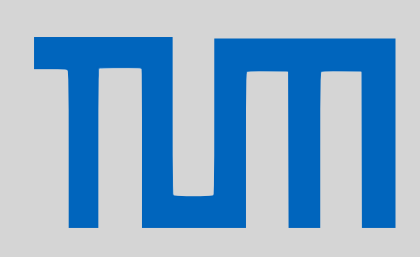

};

## GUI

### [GUI](#page-0-0)

[MVC](#page-8-0)

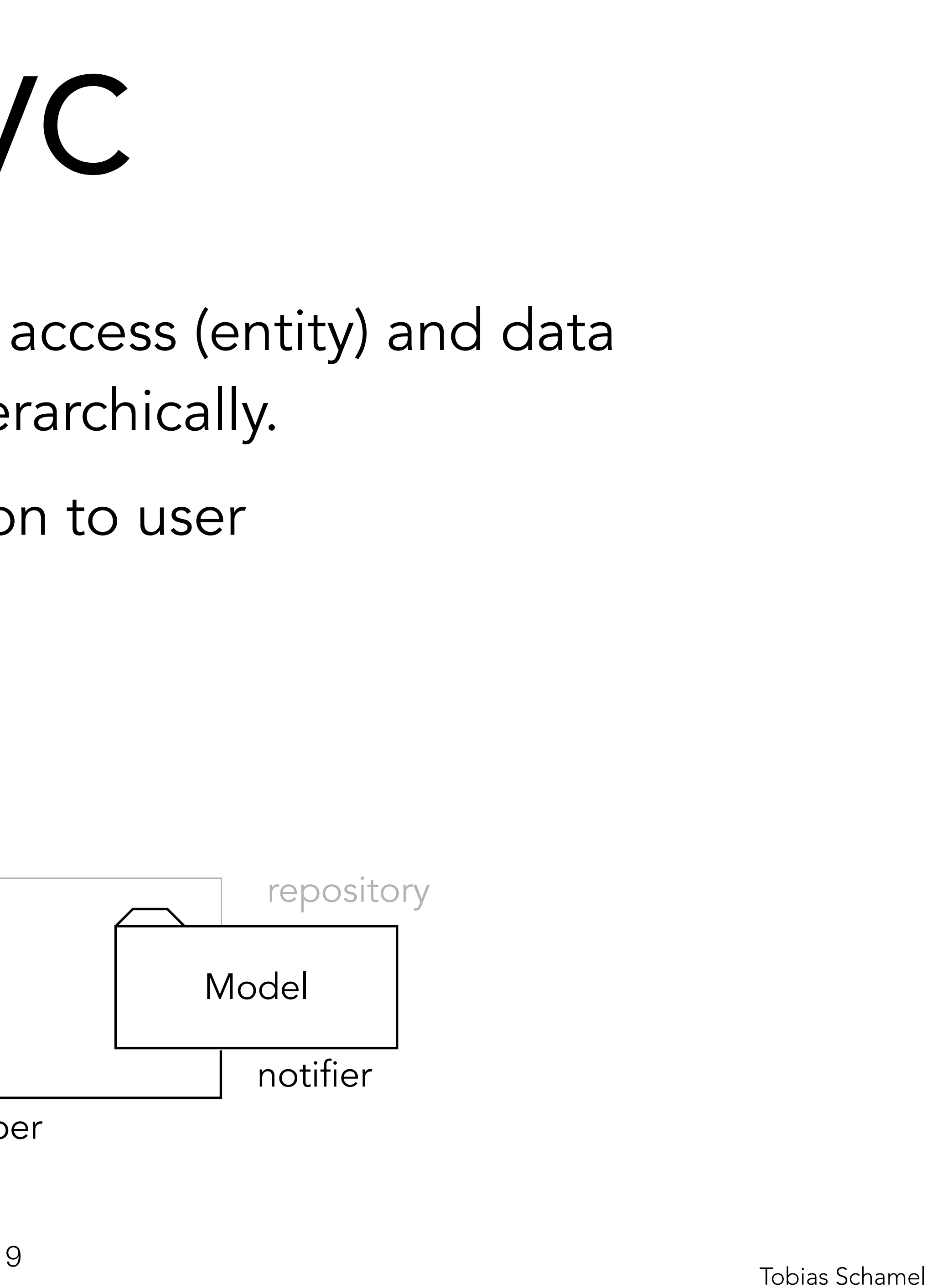

The MVC style decouples data access (entity) and data presentation (boundary) nonhierarchically.

- View: GUI, display information to user
- Model: logics of the system

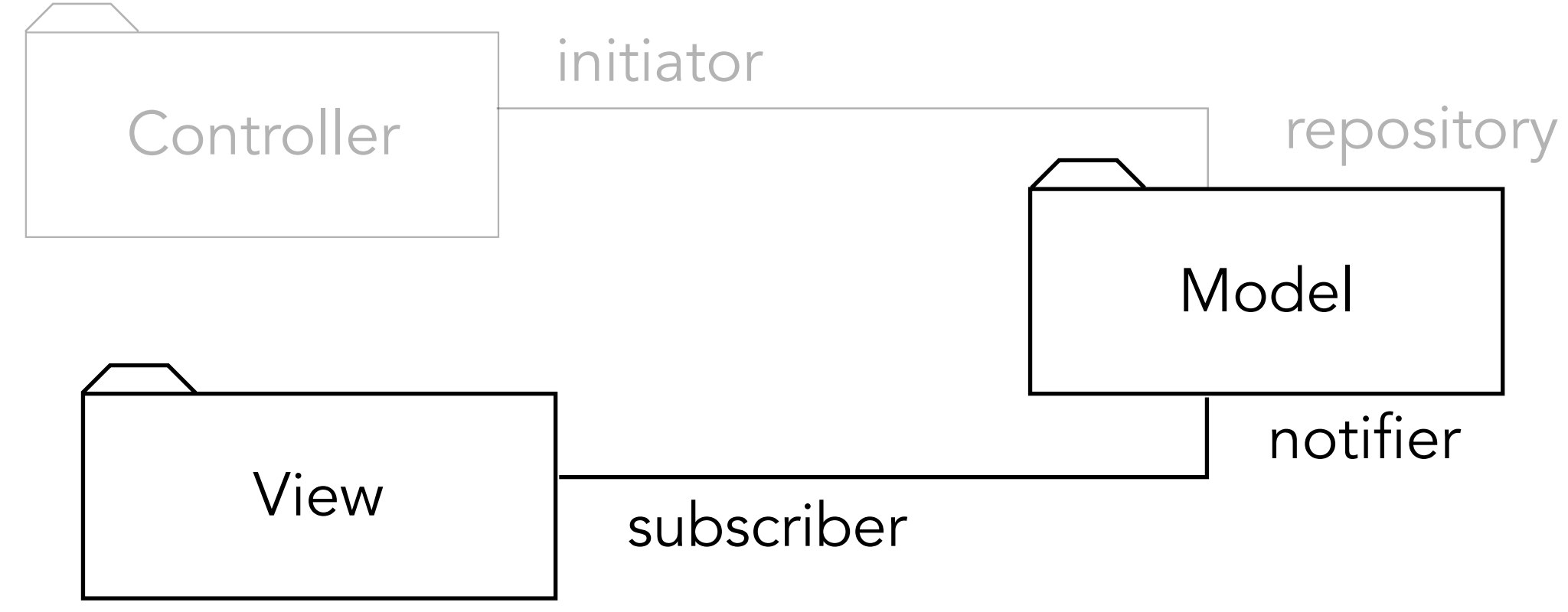

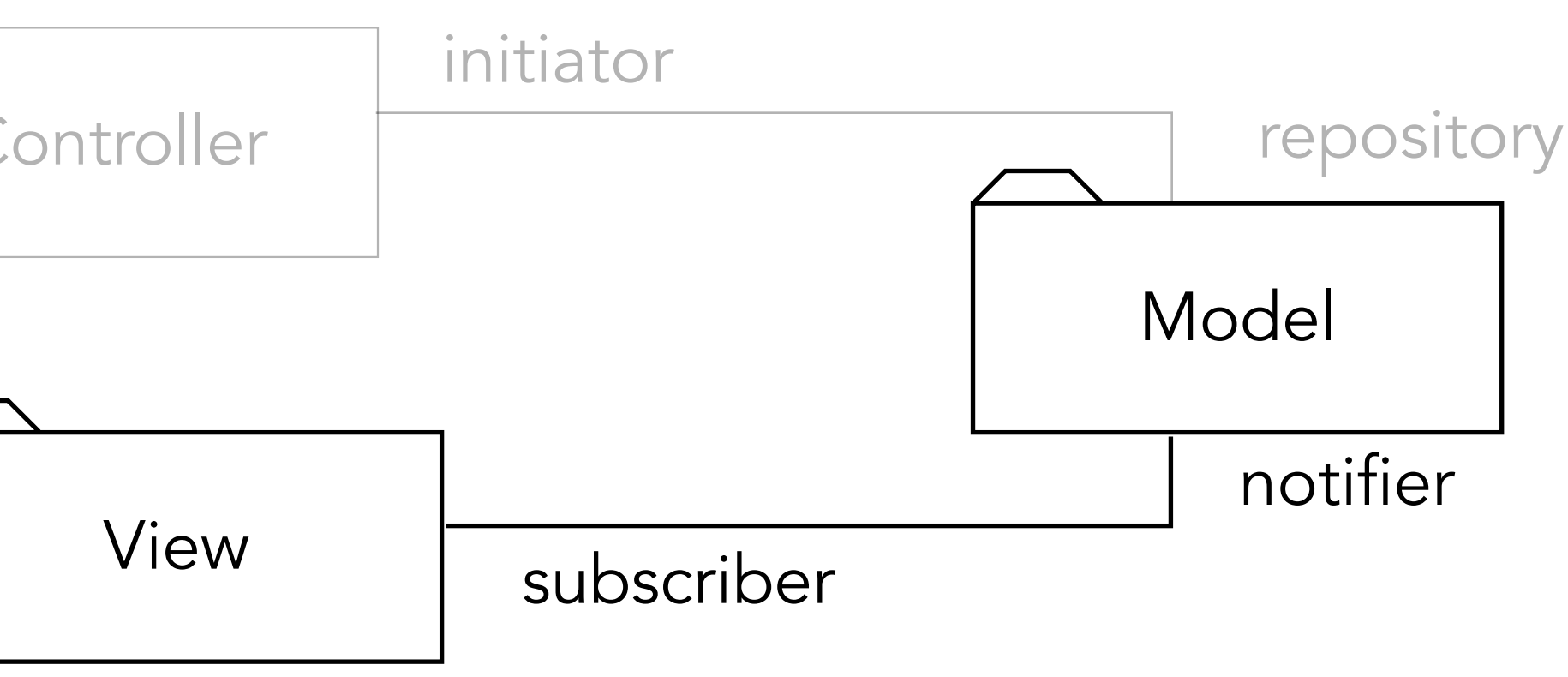

Nächstes Semster: EIST

# <span id="page-8-0"></span>PGdP MVC

[GUI](#page-0-0)

[MVC](#page-8-0)

πл

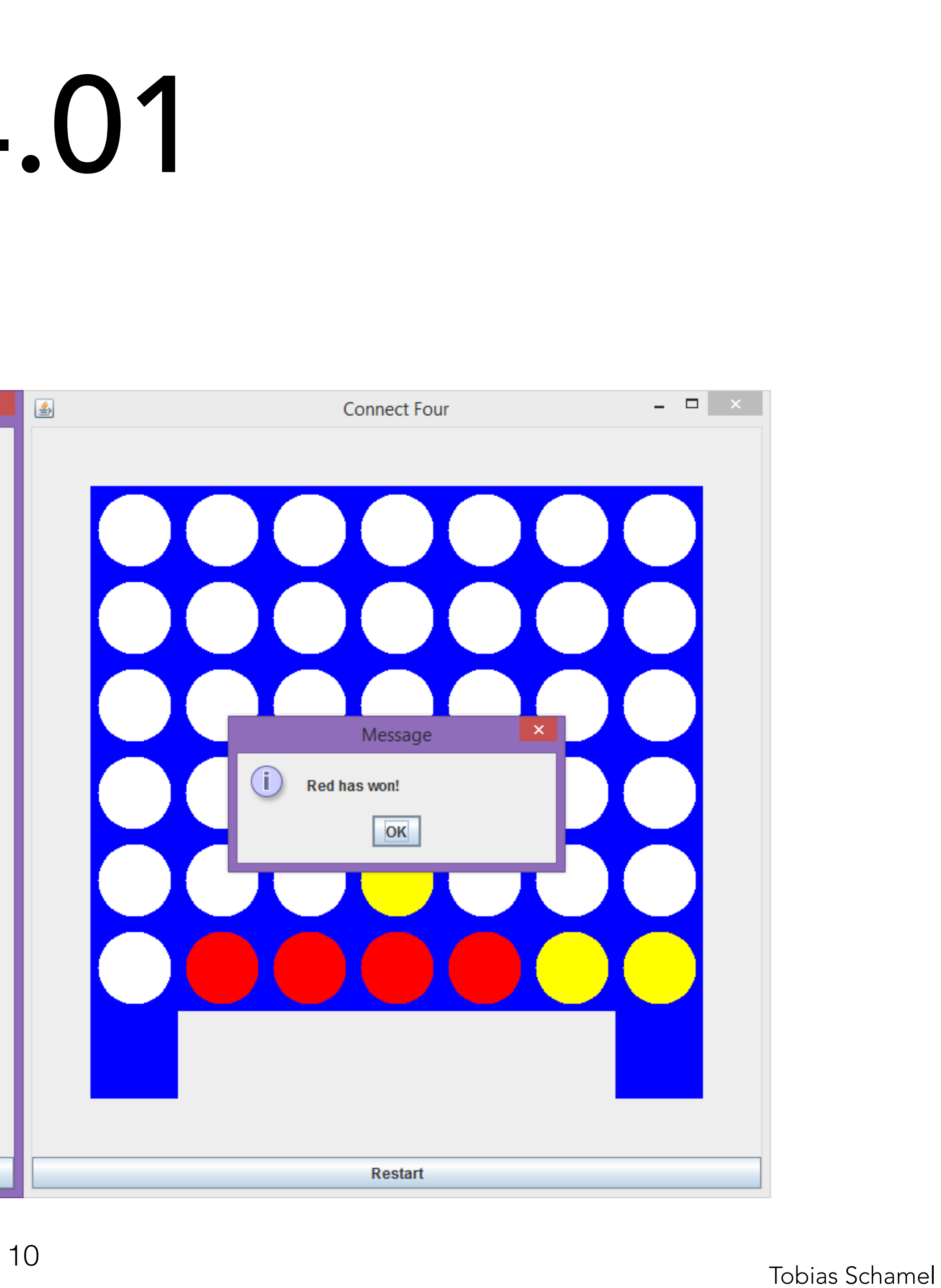

### 4-Gewinnt

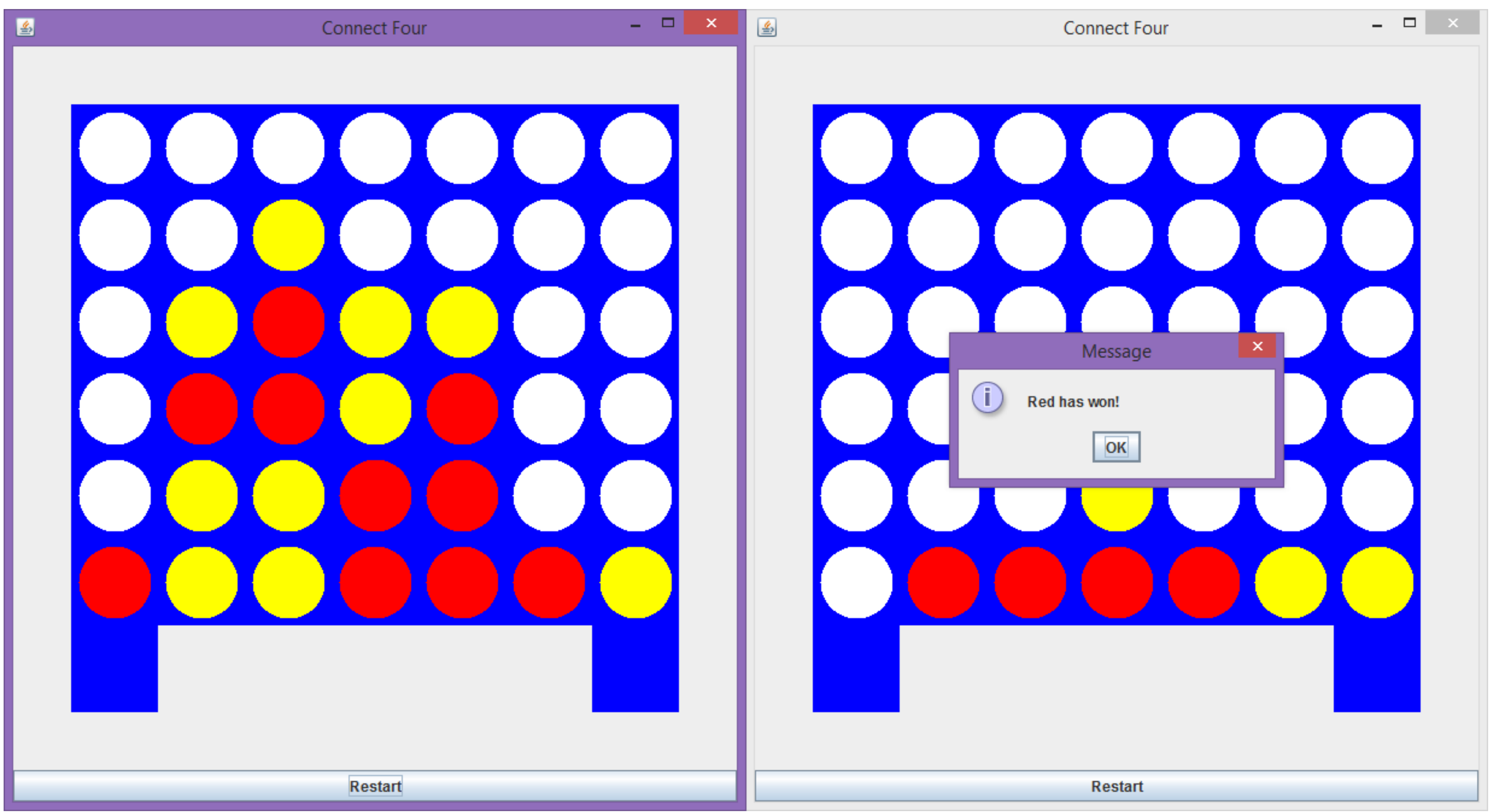

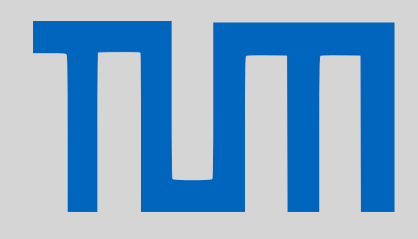

# <span id="page-9-0"></span>PGdP P14.01

### [GUI](#page-0-0)

[MVC](#page-8-0)

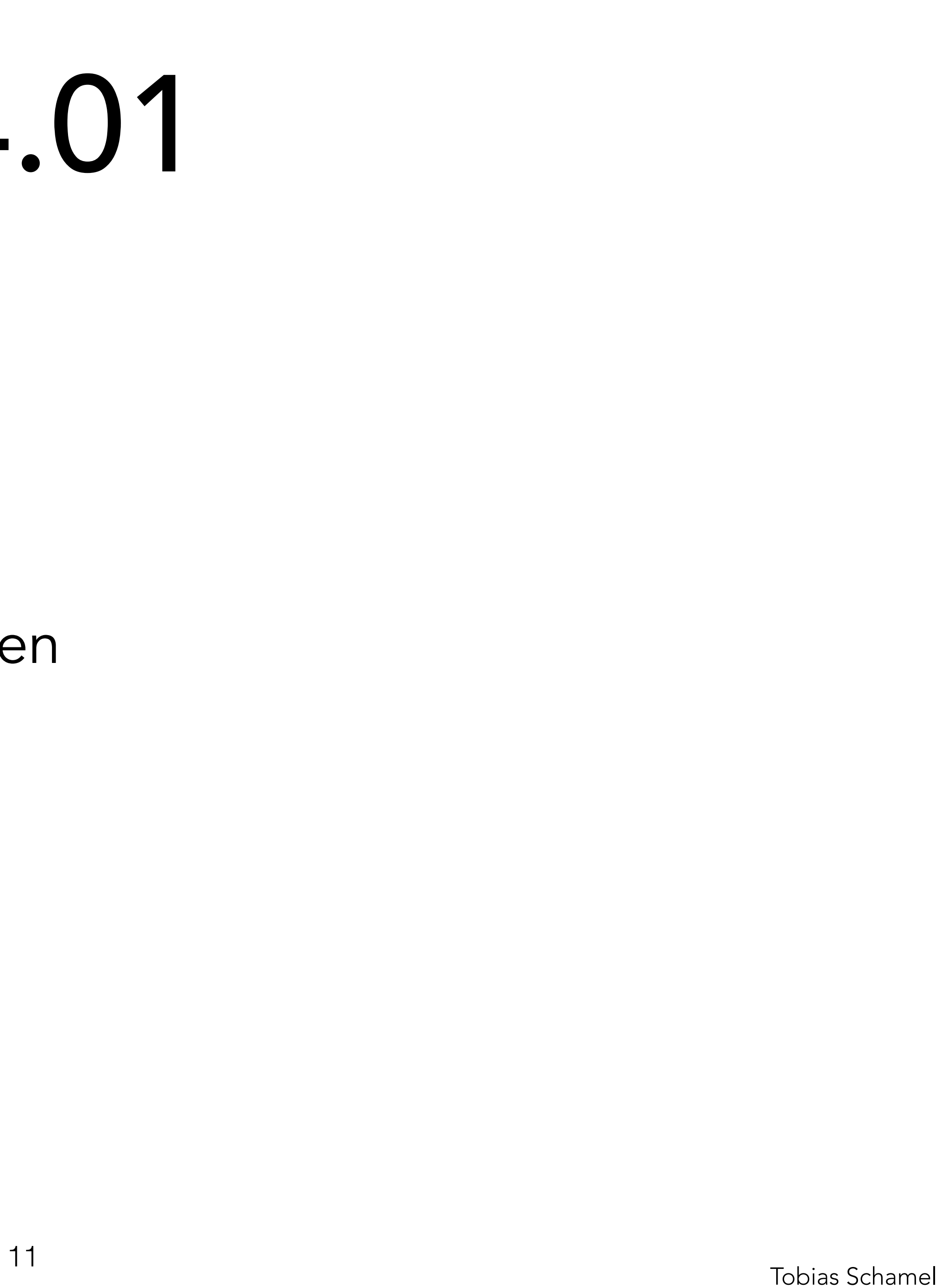

4-Gewinnt

- View, Fenster erstellen
- Model, Game Logik
- View und Model verknüpfen

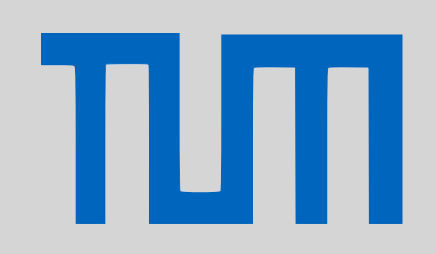

# PGdP P14.01

### [GUI](#page-0-0)

[MVC](#page-8-0)